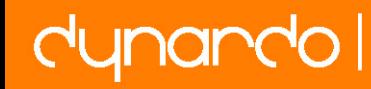

**Weimarer Optimierungs- und Stochastiktage 7.0**

# Durchgängige Parameteroptimierung mit Hilfe der CATIA/Abaqus-Schnittstellen"CATIA Associative Interface" und "OptiqusCatia"

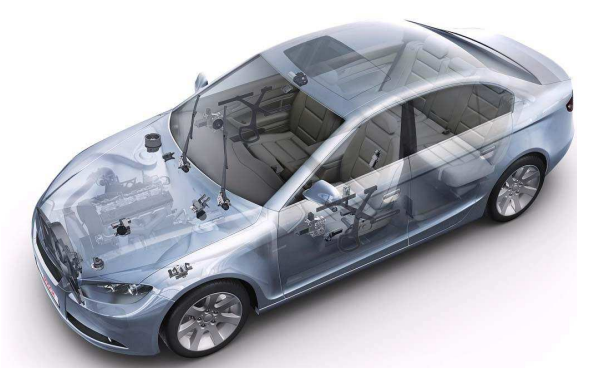

Dr. Samir Mahfoudhsamir.mahfoudh@de.bosch.com

## Dipl.-Ing. Roland Schirrmacher

roland.schirrmacher@de.bosch.com

### Electrical Drives

1

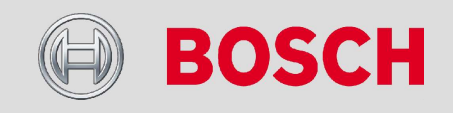

# Problem: Import von CATIA-Daten nach CAE

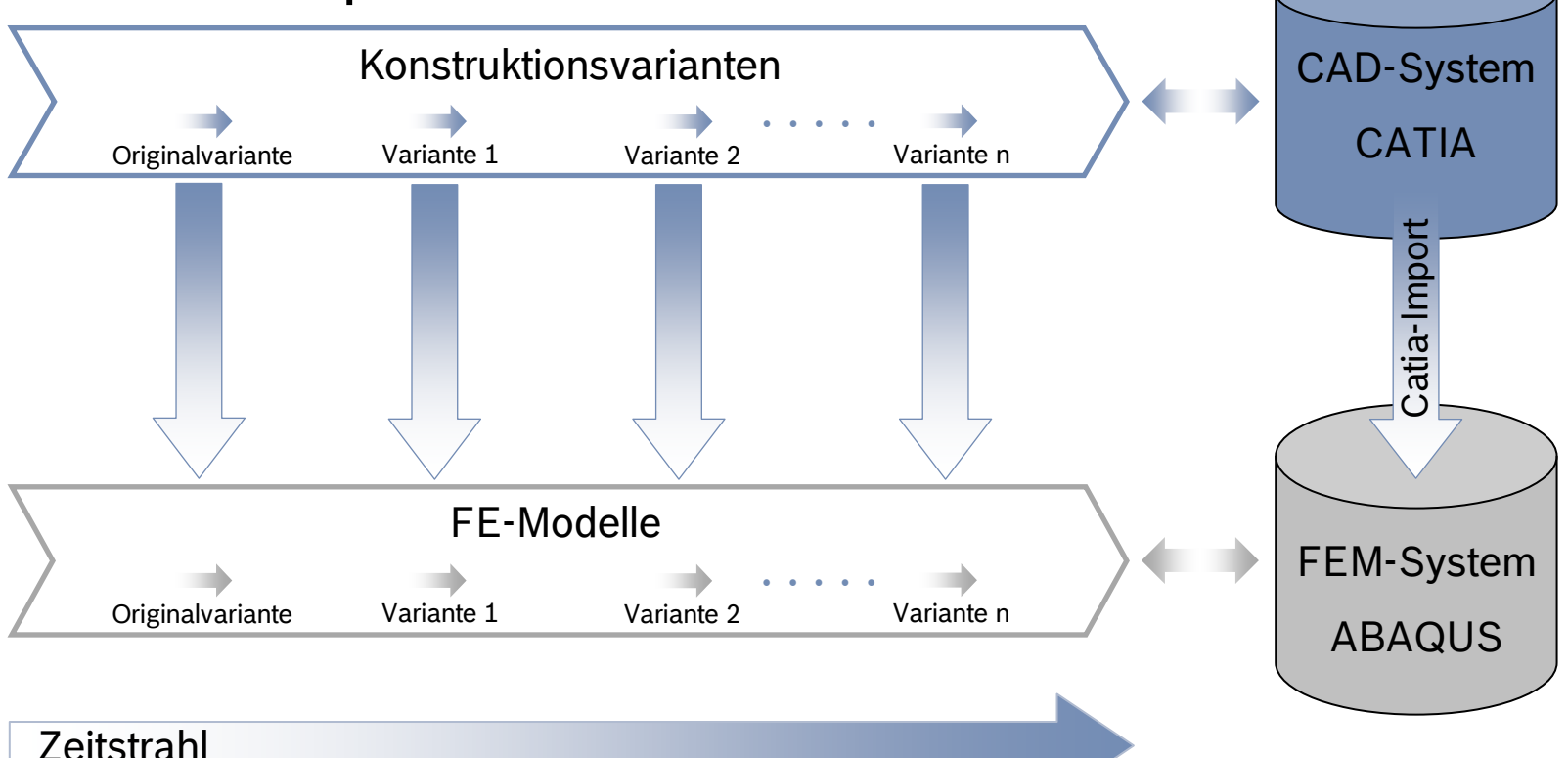

### Manuelle Anpassung des FEM-Modells an modifizierte CAD-GeometrieKeine Optimierung der CAD-Geometrie mit ABAQUS/CAE möglich

### Electrical Drives

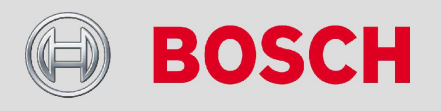

## **Motivation**

# Lösung: CAI und OptiqusCatia-Schnittstellen

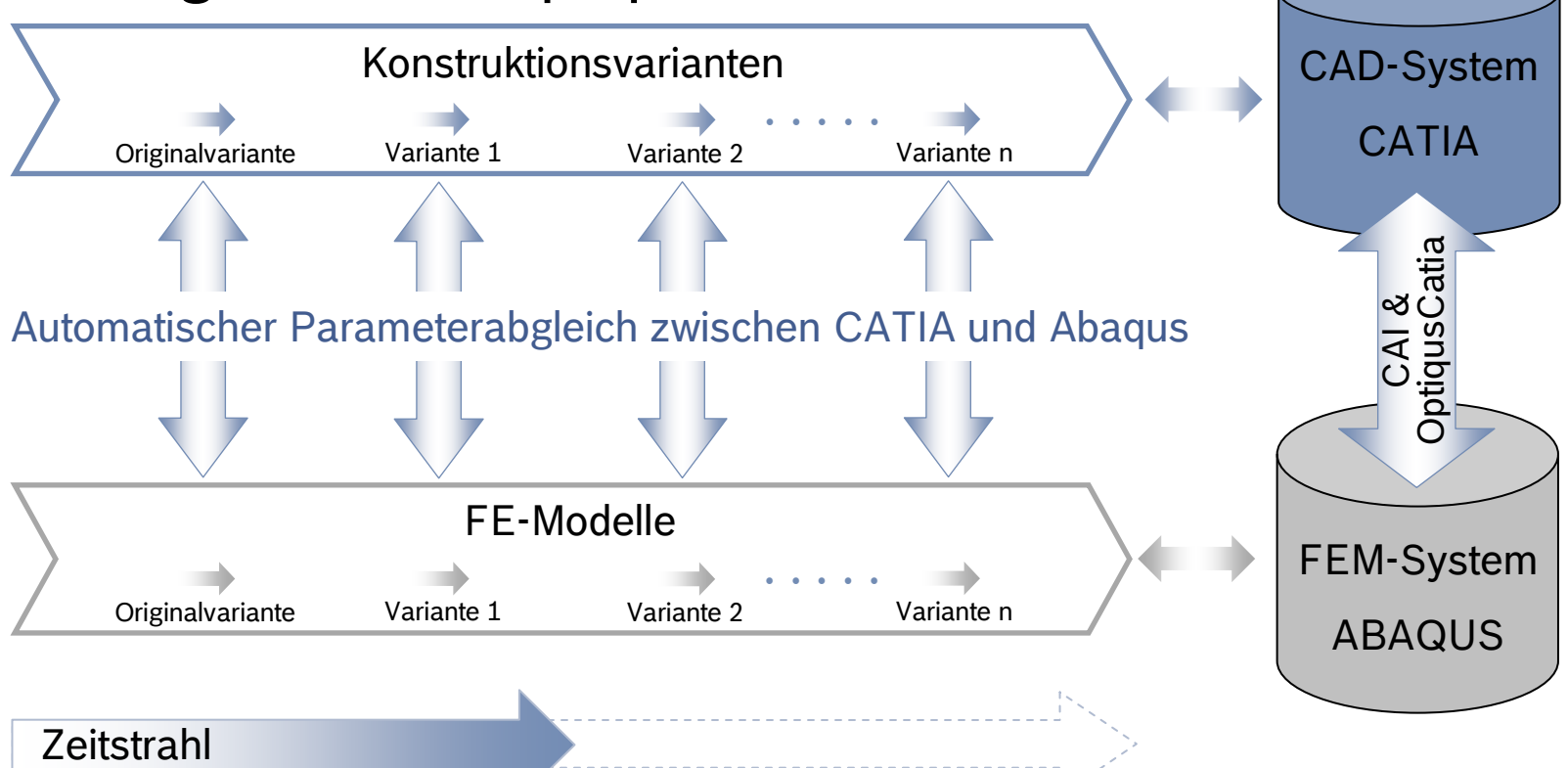

Automatische Anpassung des FEM-Modells an modifizierte CAD-Geometrie Optimierung der CAD-Geometrie mit ABAQUS/CAE möglich

### Electrical Drives

3

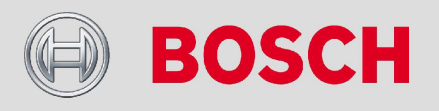

## Manuelle Initialisierung

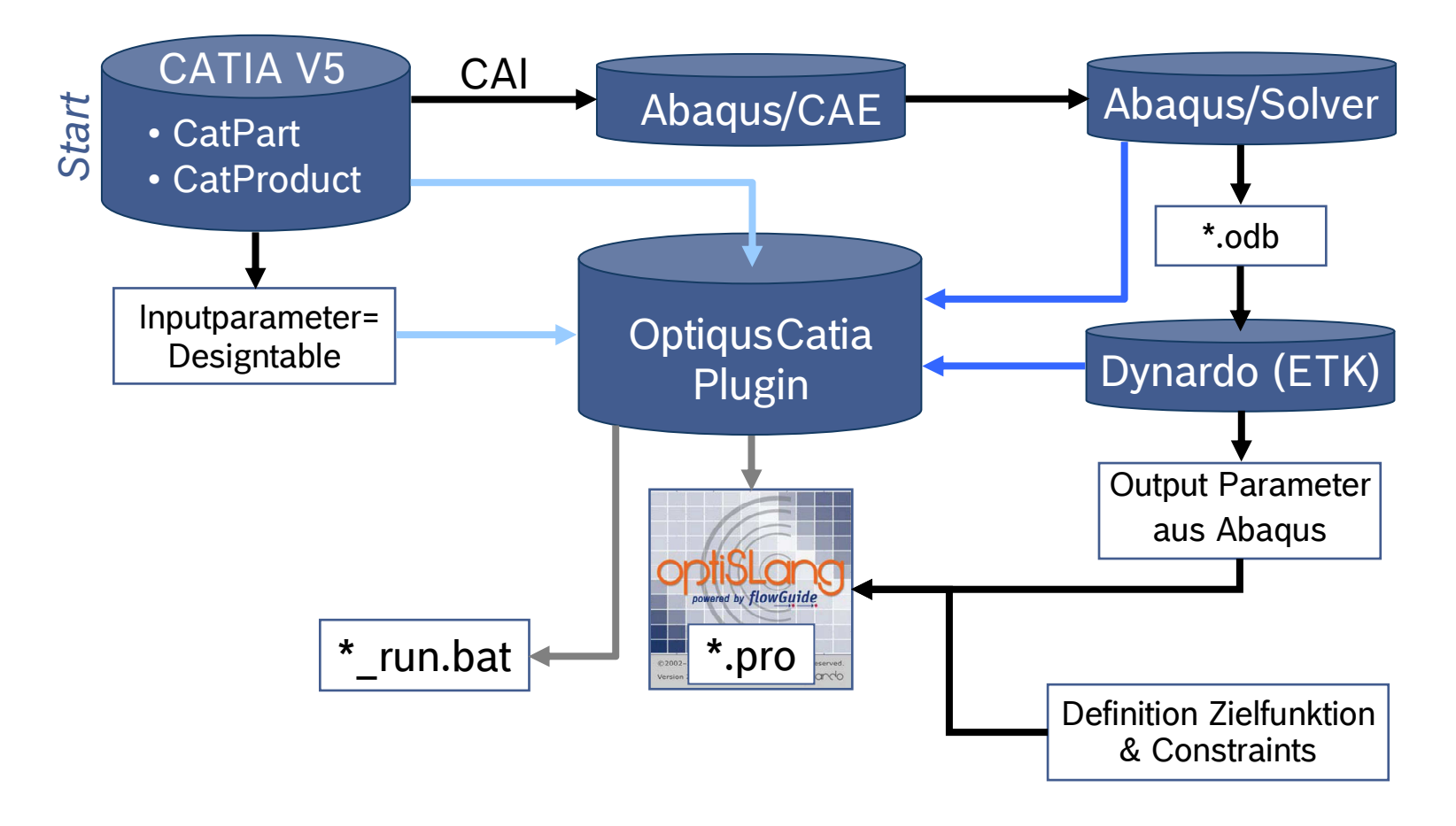

### Electrical Drives

BOSCH

Internal | CR/ARH2-Schirrmacher | 01/07/2010 | © Robert Bosch GmbH 2010. All rights reserved, also regarding any disposal, exploitation, reproduction, editing, distribution, as well as in the event of applications for industrial property rights.

 $\overline{4}$ 

## Automatischer Ablauf für DoE, Optimierung & Robustheit

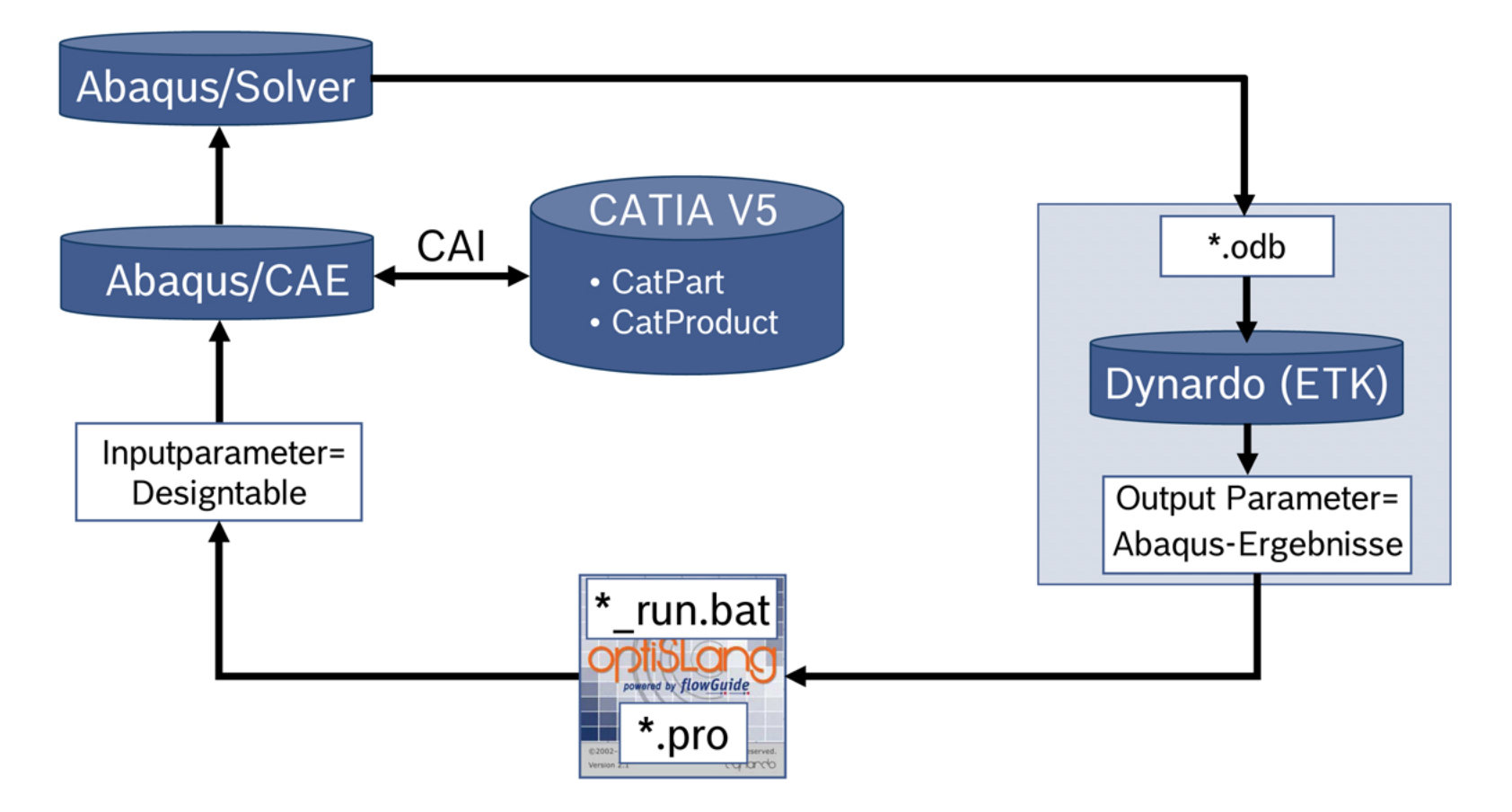

### **Electrical Drives**

5

EOSCHE

# Problemfall I: Regenerierung des CAD-Modells

- → Beschreibung:
	- Viele Designs können auf Grund der Parameterkombination nicht regeneriert werden
	- Der Wertebereich der Parameter ist schwierig vorhersagbar
- → Folge
	- Zeitaufwändige Anpassung des CAD-Modells und/oder des Wertebereiches der Parameter notwendig
- $\rightarrow$  Lösungsvorschlag
	- Regenerierungscheck in CATIA mit Ausgabe der zulässigenWertebereiche der Parameter

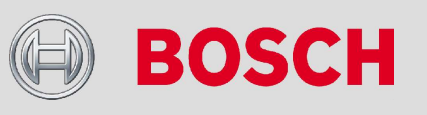

### Electrical Drives

# Problemfall II: Topologieänderung des CAD-Modells

- $\rightarrow$  Beschreibung:
	- Änderung führt infolge veränderter Anzahl an geometrischen Entities zu fehlerhaften Randbedingungen, Lasten, Interactions und Meshseeds
- → Folge
	- Mögliche Änderung des CAD-Modells
	- Aufwändige Überprüfung aller Designs
	- Fehlende oder fehlerhafte Korrelationen bei Sensitivitätsstudien
	- Falsches Optimum bei der Optimierung
	- Aufwändige Python-Programmierung für RB, Lasten,… notwendig
- $\rightarrow$  Lösungsvorschlag
	- Regelbasierte Definition von Sets und Surfaces

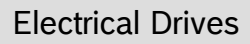

7

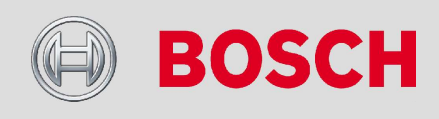

## Problemfälle und Lösungsvorschläge

## Problemfall II: Beispiel

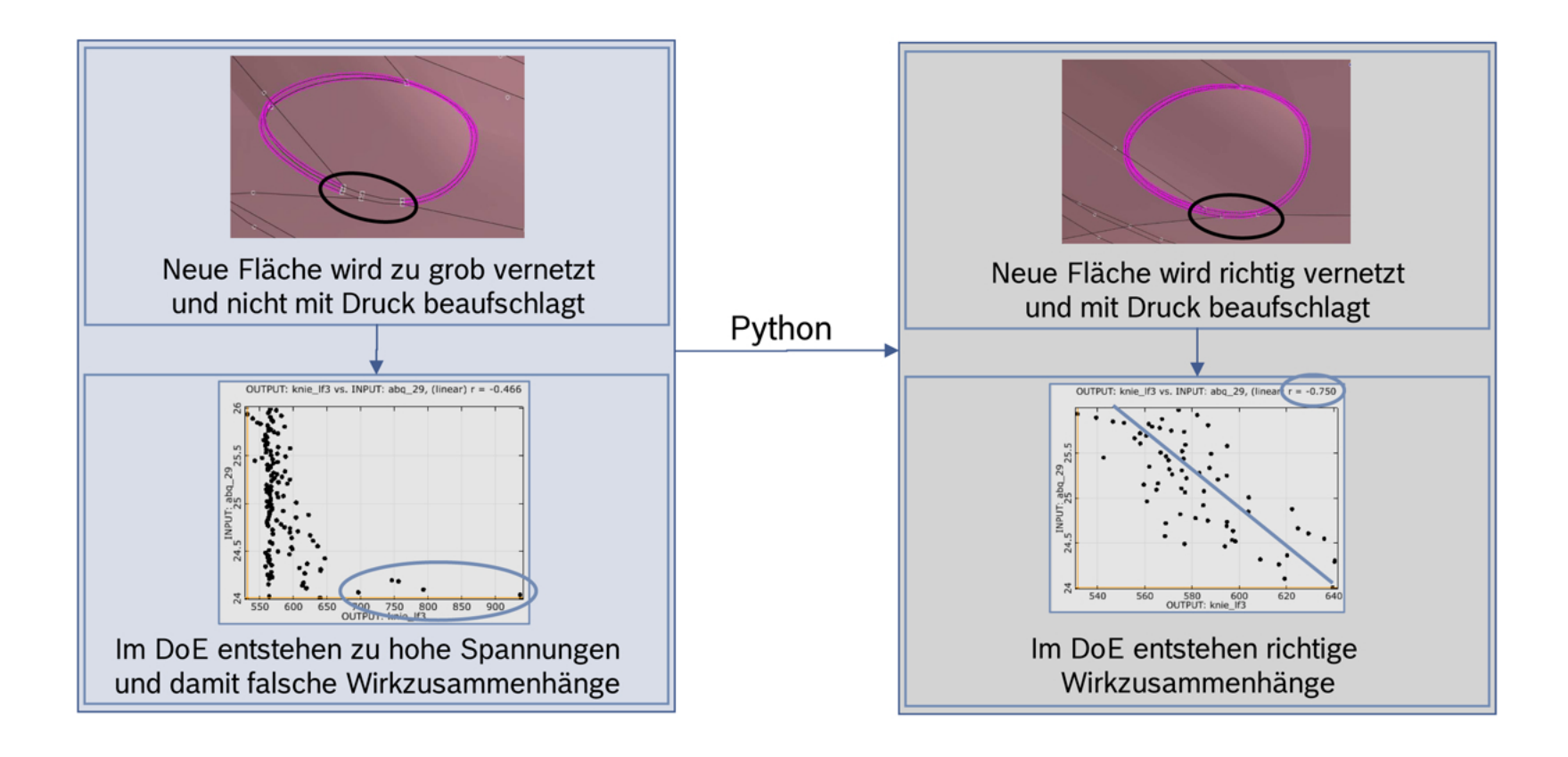

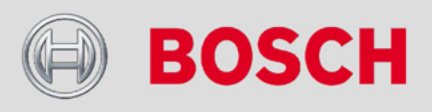

#### **Electrical Drives**

8

## **Problemfälle und Lösungsvorschläge**

## Problemfall II: Prototypische Darstellung des RSS

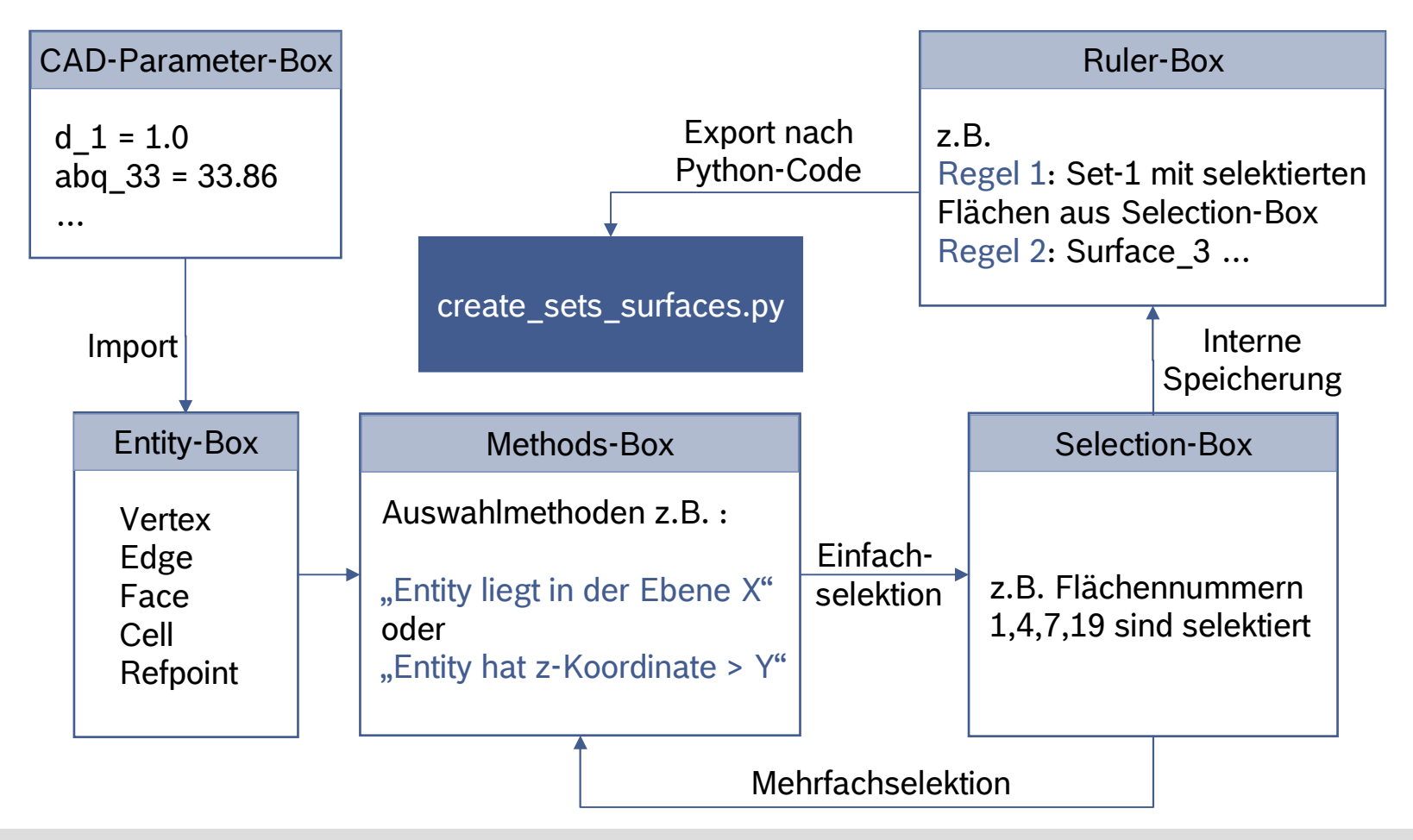

### Electrical Drives

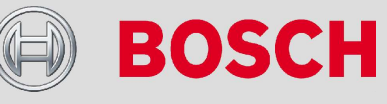

## Beschreibung des ABAQUS-Modells

- → Sensitivitätsstudie zum Einfluss geometrischer Parameter auf statische und dynamische Produkteigenschaften
- → Statische FE-Analyse
	- Einspannung der Dome
	- Einzelkraft am Abtrieb
	- 2g Beschleunigung in Z-Rtg.
- $\rightarrow$  Dynamische FE-Analyse
	- Einspannung der Dome
	- 5 Eigenfrequenzen

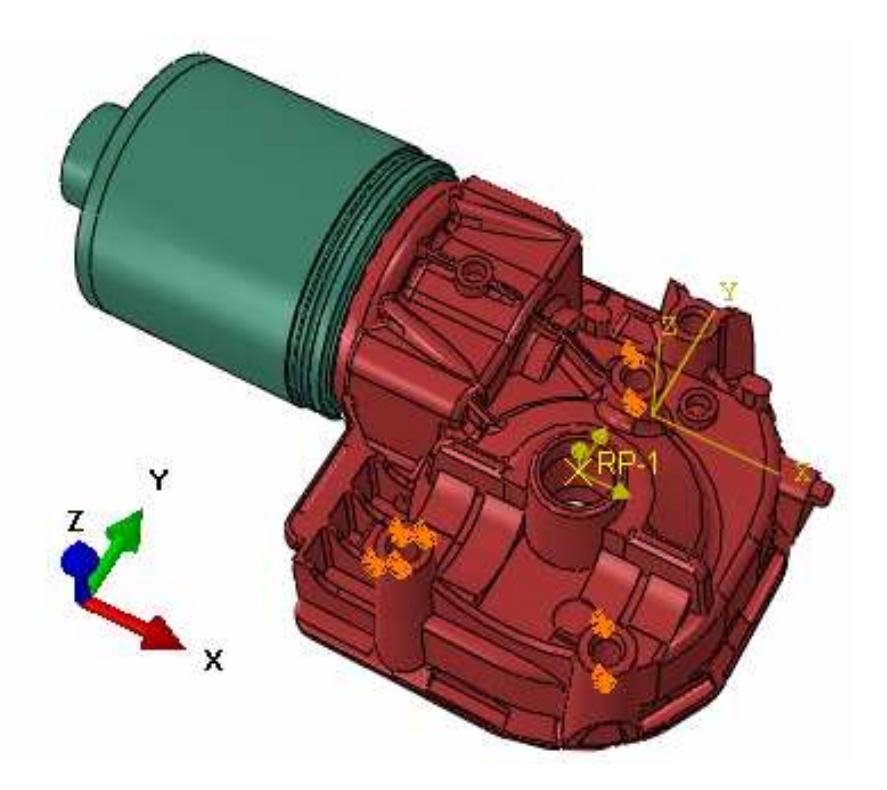

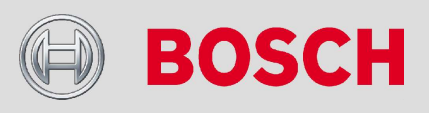

### Electrical Drives

10

## Parameterbaum in OptiSLang

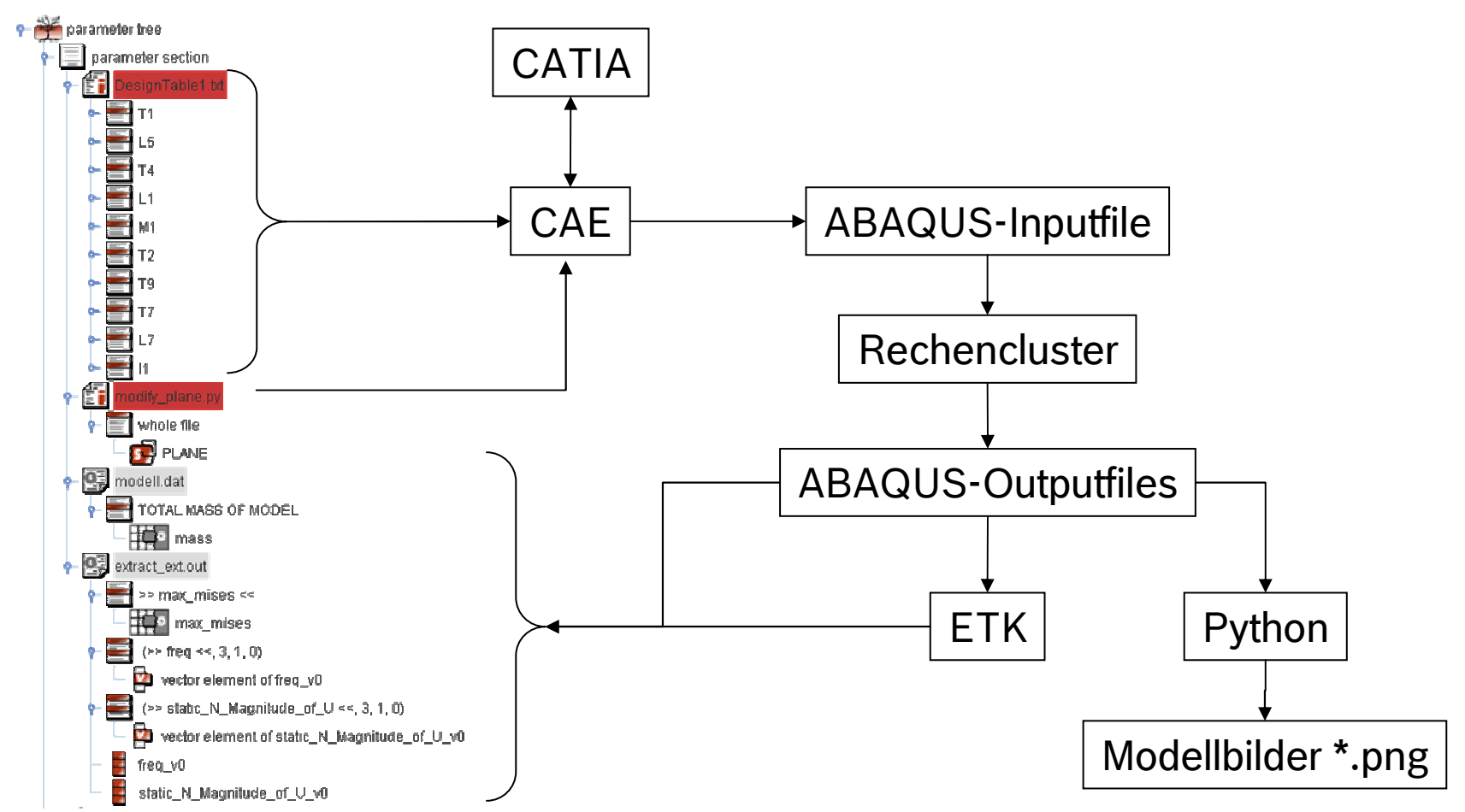

### Electrical Drives

11

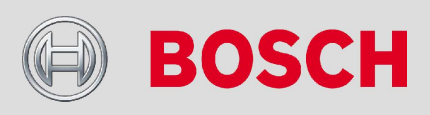

## Parameterdefinition in CATIA

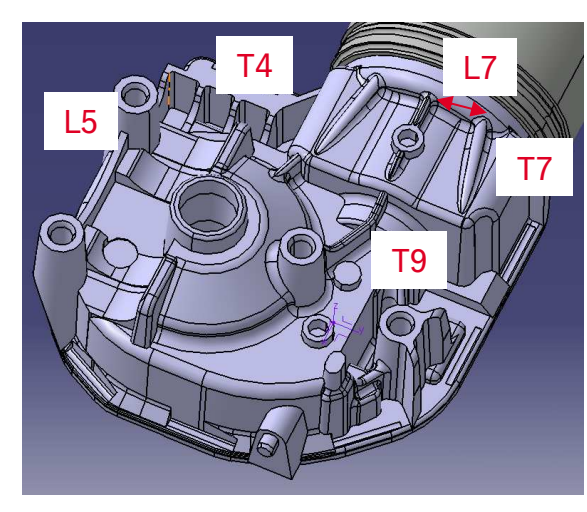

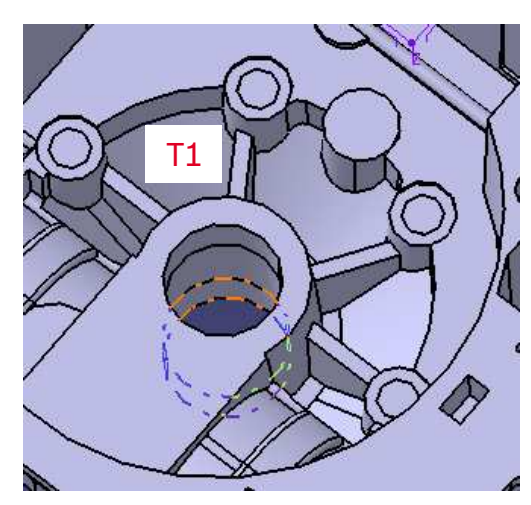

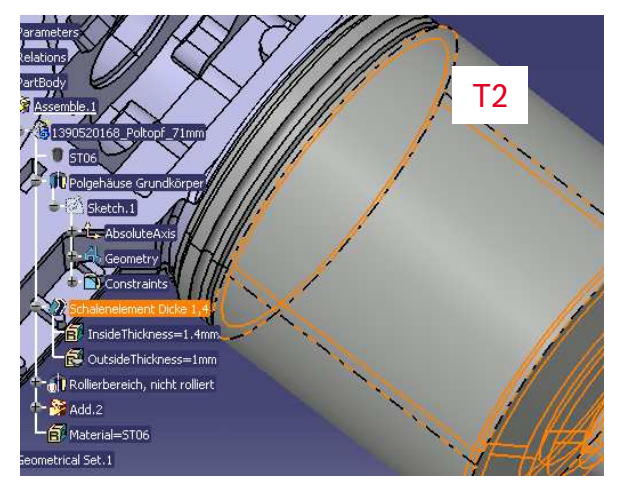

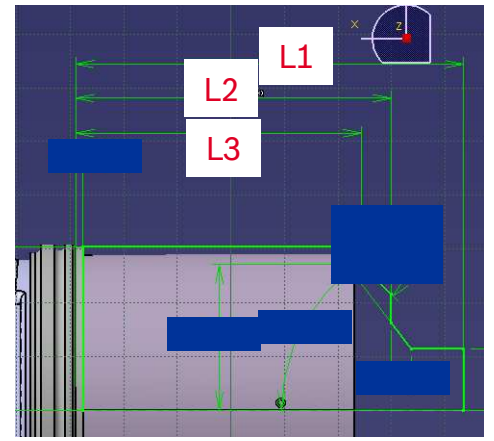

# $\overline{11}$

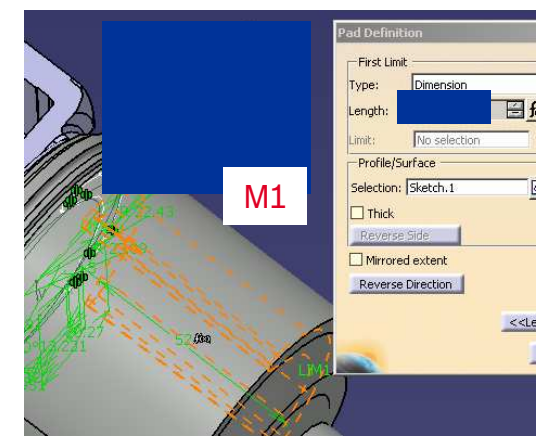

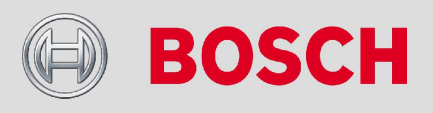

### Electrical Drives

# Ergebnisse (1/2)

Statik: Verschiebung der Abtriebswelle

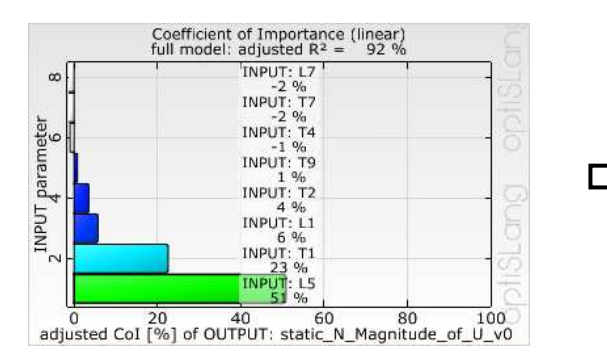

### Statik: Spannung im Gehäuse

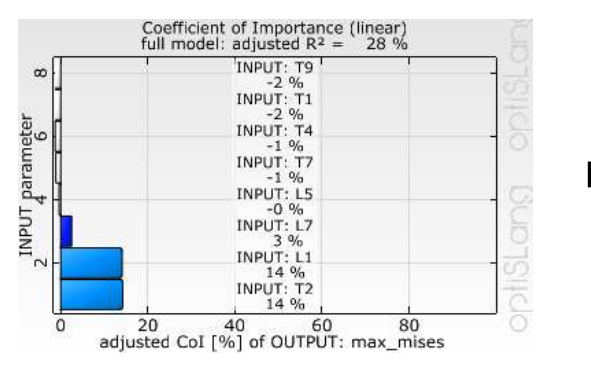

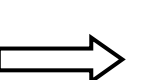

Die Höhe der Wand zwischen den Außendomen hat den größten Einfluss

Die Rippendicke zur Abstützung der Abtriebswelle hat den zweiwichtigstenEinfluss

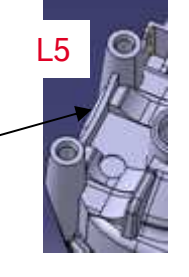

T1

Sehr geringes Bestimmheitsmaß desGesamtmodells.

Keine eindeutige Korrelation erkennbar,da der Ort des Spannungsmaximumsvariiert

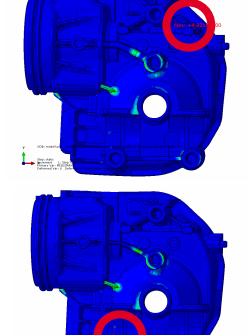

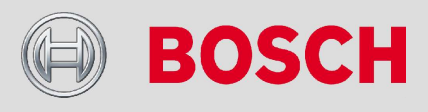

### Electrical Drives

Internal | CR/ARH2-Schirrmacher | 01/07/2010 | © Robert Bosch GmbH 2010. All rights reserved, also regarding any disposal, exploitation, reproduction, editing, distribution, as well as in the event of applications for industrial property rights.

13

# Ergebnisse (2/2)

### Dynamik: Eigenfrequenzen

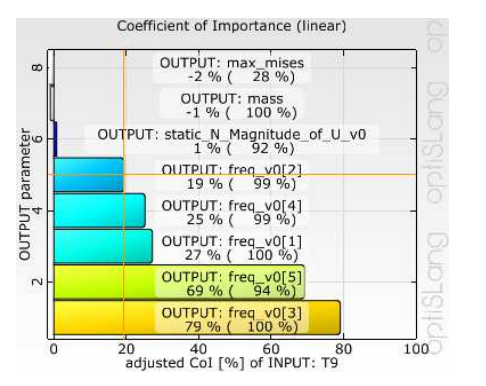

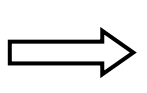

Die Dicke der mittleren Rippe hat auf alle 5 Eigenfrequenzen einen mittleren bis hohen Einfluss $\sim$  T<sup>O</sup>

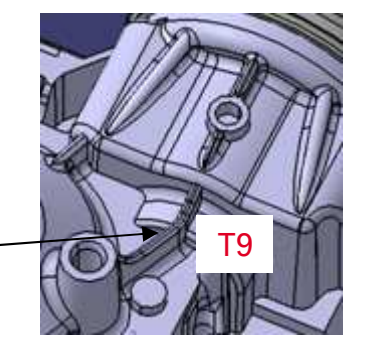

### Modell: Masse

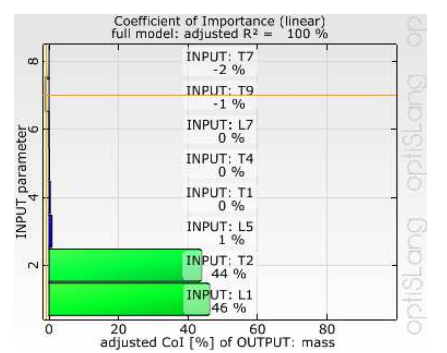

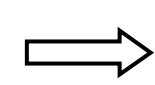

Die Dicke und die Länge des Poltopfes haben den größtenEinfluss auf die Masse

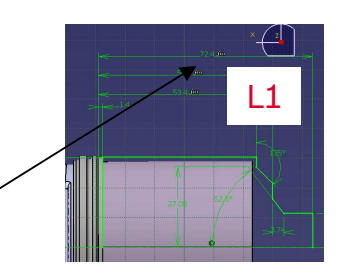

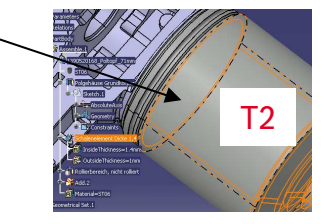

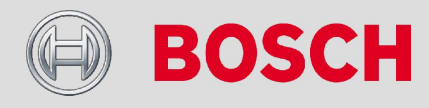

### Electrical Drives

Internal | CR/ARH2-Schirrmacher | 01/07/2010 | © Robert Bosch GmbH 2010. All rights reserved, also regarding any disposal, exploitation, reproduction, editing, distribution, as well as in the event of applications for industrial property rights.

14

# Verbesserungsvorschläge für OptiSLang/Post

- $\rightarrow$ Deaktivieren von Responsevariablen in der Statistik und beim Save.
- $\rightarrow$  Deaktivieren/Aktivieren/Einfärben von Designs in der Statistik mit Hilfe einer Historyliste und Speicherung im .bin-file.
- → Automatischer Response Surface Plot (Cloud Plot) in der Statistik für die selektierte Responsevariable und deren beiden wichtigsten Designvariablen.
- → Zuschaltbare Berechnung des Metamodel of Optimal Prognosis für die selektierte Responsevariable auf Basis der aktuell aktivierten **Designs**

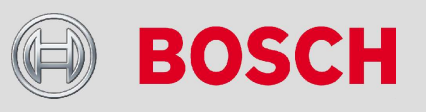

### Electrical Drives

# Zusammenfassung

- $\rightarrow$  Die richtige Definition der CAD-Parameter und deren zulässiger Wertebereich erforderte mehrere Iterationen.
- → Der Aufbau des OptiSLang-Workflows mit CATIA, CAE, ABAQUS und ETK erfolgte ohne manuelles Skripting.
- Die Sensitivitätsstudie zeigt bis auf die maximale Spannung ausreichend große Bestimmtheitsmaße und damit mit hoher Sicherheit die wichtigsten CAD-Parameter für jede Responsevariable.
- → Obwohl die Anzahl der Entities im Gehäuse schwankt, sind die Interactions und BoundaryConditions an den richtigen Flächen.

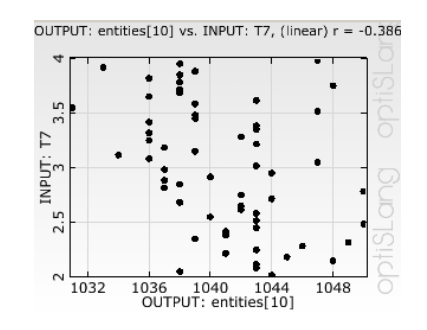

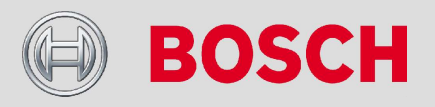

### Electrical Drives

## **Parameteroptimierung mit CAI und Optiqus/CATIA**

# Zusammenfassung

- $\rightarrow$  Die Definition der CAD-Parameter erfordert grundlegende Kenntnisse in CATIA .
- $\rightarrow$  Mit Hilfe der Schnittstellen reduziert sich der Modellierungsaufwand bei Konstruktionsänderungen erheblich.
- $\rightarrow$  Der Aufbau des OptiSLang-Workflows mit CATIA, ABAQUS und ETK ist weitgehend automatisiert, bedarf aber der stetigen Anwendung.
- $\rightarrow$  Der erste Initialaufwand bis zum erfolgreichen DoE ist hoch, aber danach gutes Werkzeug zur Designfindung/Designverbesserung
- $\rightarrow$  Einsatz der Methodik ist nur für fortgeschrittene, erfahrene CAE-Benutzer geeignet
- → Sehr hoher Bedarf an ABAQUS-Lizenzen und Hardware

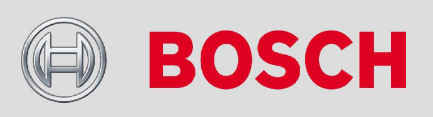

### Electrical Drives

17

## **Erweitertung des Optimierungsworkflow**

# Einsatz der Topologieoptimierung

 $\rightarrow$  Ziel:

- Nutzung der Topologieoptimierung zur Erzeugung einer voroptimierten Geometrie als Basis für die Parameteroptimierung

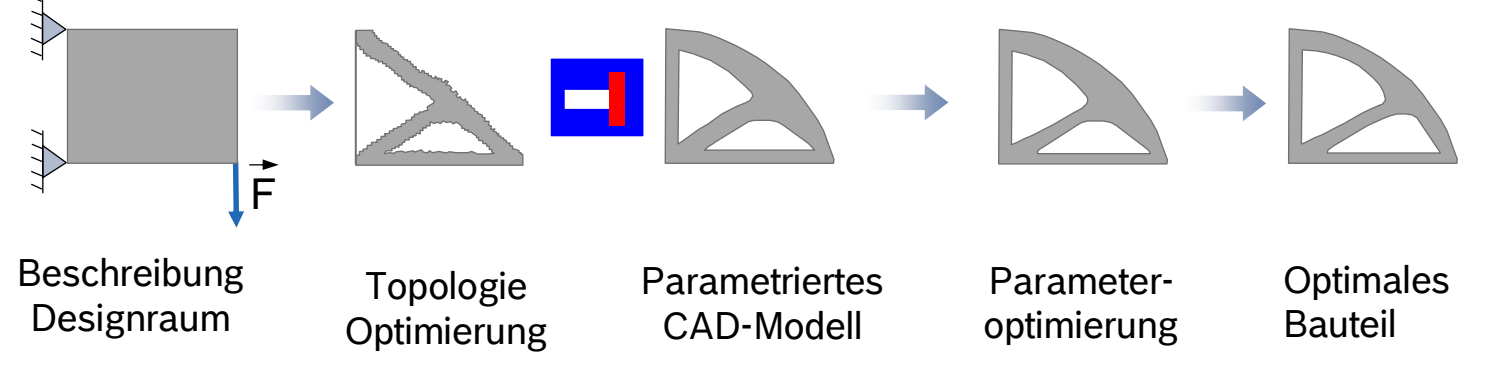

- → Probleme:
	- Die FE-Analysen müssen ähnlich sein.
	- Die Definition der Optimierungsprobleme müssen ähnlich sein.
	- Die Umsetzung des Ergebnisses der Topologieoptimierung muss manuell in ein CAD-Modell überführt werden.

### Electrical Drives

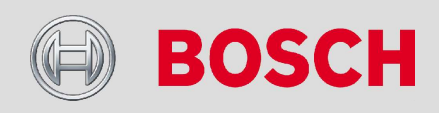

Durchgängige Parameteroptimierung mit Hilfe der CATIA/Abaqus-Schnittstellen"CATIA Associative Interface" und "OptiqusCatia"

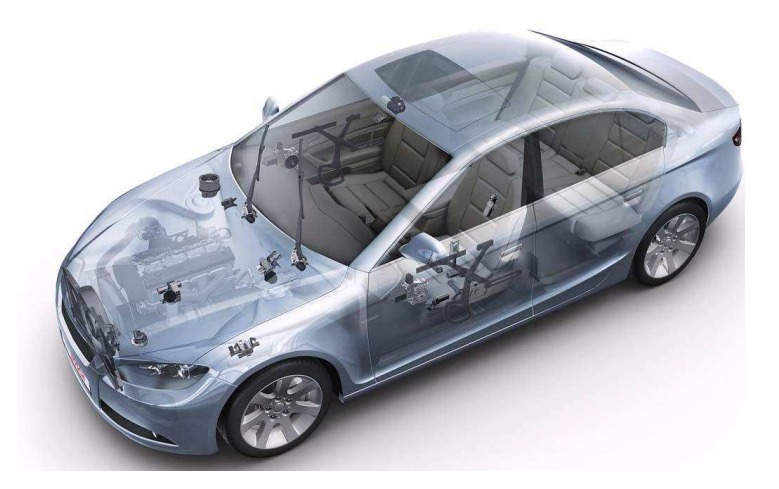

## Vielen Dank für Ihre Aufmerksamkeit

### Electrical Drives

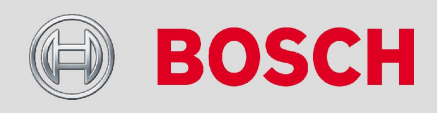